UNIVERSIDADE FEDERAL DE SÃO CARLOS CENTRO DE CIÊNCIAS EXATAS E DE TECNOLOGIA DEPARTAMENTO DE COMPUTAÇÃO

Italo Carvalho Vianelli Ribeiro

# **APLICAÇÃO WEB PARA MODELO DE CLASSIFICAÇÃO DA QUALIDADE DA ARGUMENTAÇÃO EM TWEETS NO DOMÍNIO DA POLÍTICA BRASILEIRA**

São Carlos, SP

2024

### UNIVERSIDADE FEDERAL DE SÃO CARLOS CENTRO DE CIÊNCIAS EXATAS E DE TECNOLOGIA DEPARTAMENTO DE COMPUTAÇÃO

Italo Carvalho Vianelli Ribeiro

### **APLICAÇÃO WEB PARA MODELO DE CLASSIFICAÇÃO DA QUALIDADE DA ARGUMENTAÇÃO EM TWEETS NO DOMÍNIO DA POLÍTICA BRASILEIRA**

Trabalho de Conclusão de Curso apresentado ao curso de Engenharia de Computação da Universidade Federal de São Carlos, como requisito parcial para a obtenção do título de Bacharel em Engenharia de Computação.

Orientador: Prof. Dr. Daniel Lucrédio

*Dedico este trabalho à minha querida mãe, Isabel, cujo amor e apoio inabaláveis estiveram sempre ao meu lado, iluminando cada passo do meu caminho acadêmico. Sua presença constante foi minha maior força e motivação para alcançar esta conquista.*

# Agradecimentos

Quero expressar minha profunda gratidão a todas as pessoas que contribuíram de maneira significativa para a realização deste trabalho, bem como para a minha jornada acadêmica.

Primeiramente, gostaria de agradecer ao meu namorado, Jader, por estar ao meu lado em todos os momentos, apoiando-me incondicionalmente e sendo a minha rocha emocional.

À minha família, que sempre esteve presente em todas as fases da minha vida, minha mãe, Isabel, e meu pai, Luciano, que me deram amor, suporte e os valores fundamentais que me guiaram até aqui.

Quero estender meu reconhecimento a todas as pessoas incríveis que cruzaram o meu caminho nos últimos anos, tanto dentro como fora da universidade. Cada um de vocês contribuiu de maneira única para a minha jornada e enriqueceu a minha experiência durante a graduação. Entre essas pessoas, um agradecimento especial vai para Juliana Alves, cuja amizade e apoio foram inestimáveis durante todo período da minha formação. Enumerar todos os nomes aqui seria uma tarefa hercúlea.

Ao meu orientador, o Prof. Dr. Daniel Lucrédio, quero agradecer por sua orientação paciente e generosidade em me ajudar a superar os desafios acadêmicos. Agradeço também a todos os outros professores que, com sua abordagem única ao ensino e paixão pelo compartilhamento de conhecimento, contribuíram para a minha formação como profissional.

Por fim, mas não menos importante, quero expressar minha gratidão a todas as pessoas que não foram mencionadas aqui, mas que de alguma forma deixaram um impacto positivo em minha vida. Também desejo agradecer a todas as pessoas que voluntariamente contribuíram para este projeto, dedicando seu tempo e esforço para torná-lo uma realidade.

*"– Não importa quantas armas você tem. Não importa o quão boa sua tecnologia pode ser. O mundo não pode viver sem o amor."*

*(O Castelo no Céu, 1986)*

# Resumo

No cenário político brasileiro contemporâneo, a argumentação em redes sociais, com destaque para o Twitter (atualmente conhecido como X), tem um papel fundamental na formação da opinião pública. Avaliar a qualidade dos argumentos em tweets é um desafio devido à brevidade e informalidade da plataforma. Este projeto visa desenvolver uma extensão de navegador, baseada no modelo ArgQ!, desenvolvido por uma pesquisa de doutorado do PPGCC/UFSCar, para analisar a qualidade argumentativa em tweets políticos. A metodologia emprega a integração de uma interface web com o modelo ArgQ!, e testes de usabilidade, com o propósito de validar a intuitividade e a facilidade de uso da extensão pelos usuários. O teste constou com a participação de 20 pessoas, onde foram observados a interatividade da extensão, através do tempo levado para executar as principais funcionalidades e problemas de interatividade, que revelaram uma extensão intuitiva, oferecendo uma ferramenta eficaz para uma análise crítica e bem-informada dos argumentos em tempo real. Este estudo avança na compreensão e avaliação da argumentação em contextos políticos, contribuindo para enriquecer o discurso nas redes sociais.

**Palavras-chave**: Desenvolvimento Web. Análise de Tweets Políticos. Extensão de Navegador. Interação Humano Computador. Análise de Qualidade Argumentativa. Redes Sociais e Política. Avaliação de Argumentos. Comunicação Política Online.

# Abstract

In the contemporary Brazilian political scenario, argumentation on social media platforms, with a particular focus on Twitter (currently known as X), plays a fundamental role in shaping public opinion. Evaluating the quality of arguments in tweets is a challenge due to the platform's brevity and informality. This project aims to develop a browser extension, based on the ArgQ! model, developed as part of a doctoral research at PPGCC/UFSCar, to analyze the argumentative quality in political tweets. The methodology involves integrating a web interface with the ArgQ! model and conducting usability tests to validate the extension's intuitiveness and easiness of use. The test involved the participation of 20 individuals, focusing on evaluating the extension's interactivity, including the time taken to perform key functionalities and identifying any usability issues. The results revealed an intuitive extension, providing an effective tool for real-time critical and well-informed analysis of arguments. This study contributes to advancing the understanding and evaluation of argumentation in political contexts, enriching discourse on social media platforms.

**Keywords**: Web Development. Analysis of Political Tweets. Browser Extension. Human-Computer Interaction. Argumentative Quality Analysis. Social Networks and Politics. Argument Evaluation. Online Political Communication.

# Lista de ilustrações

<span id="page-7-0"></span>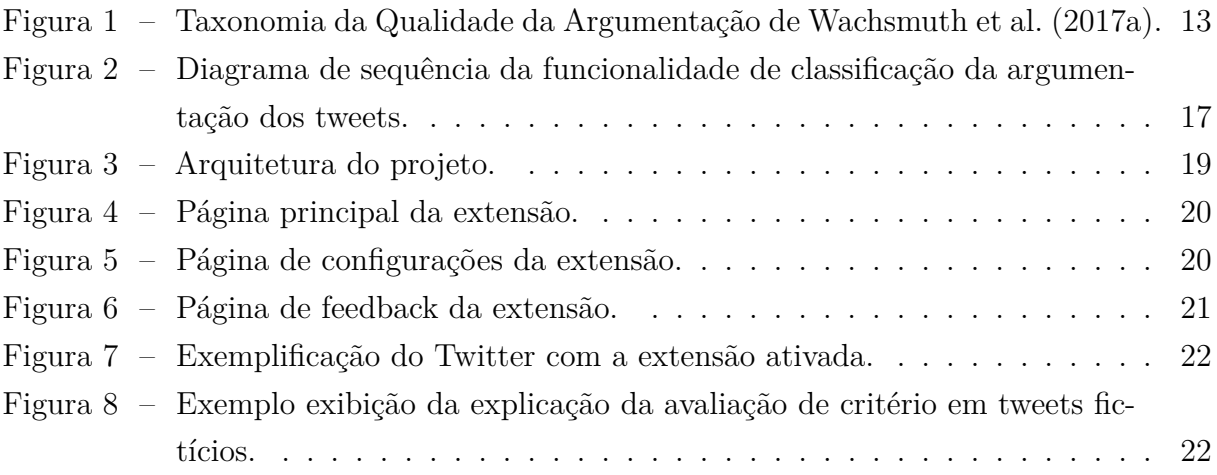

# Lista de tabelas

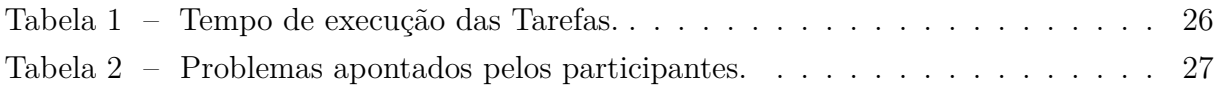

# Sumário

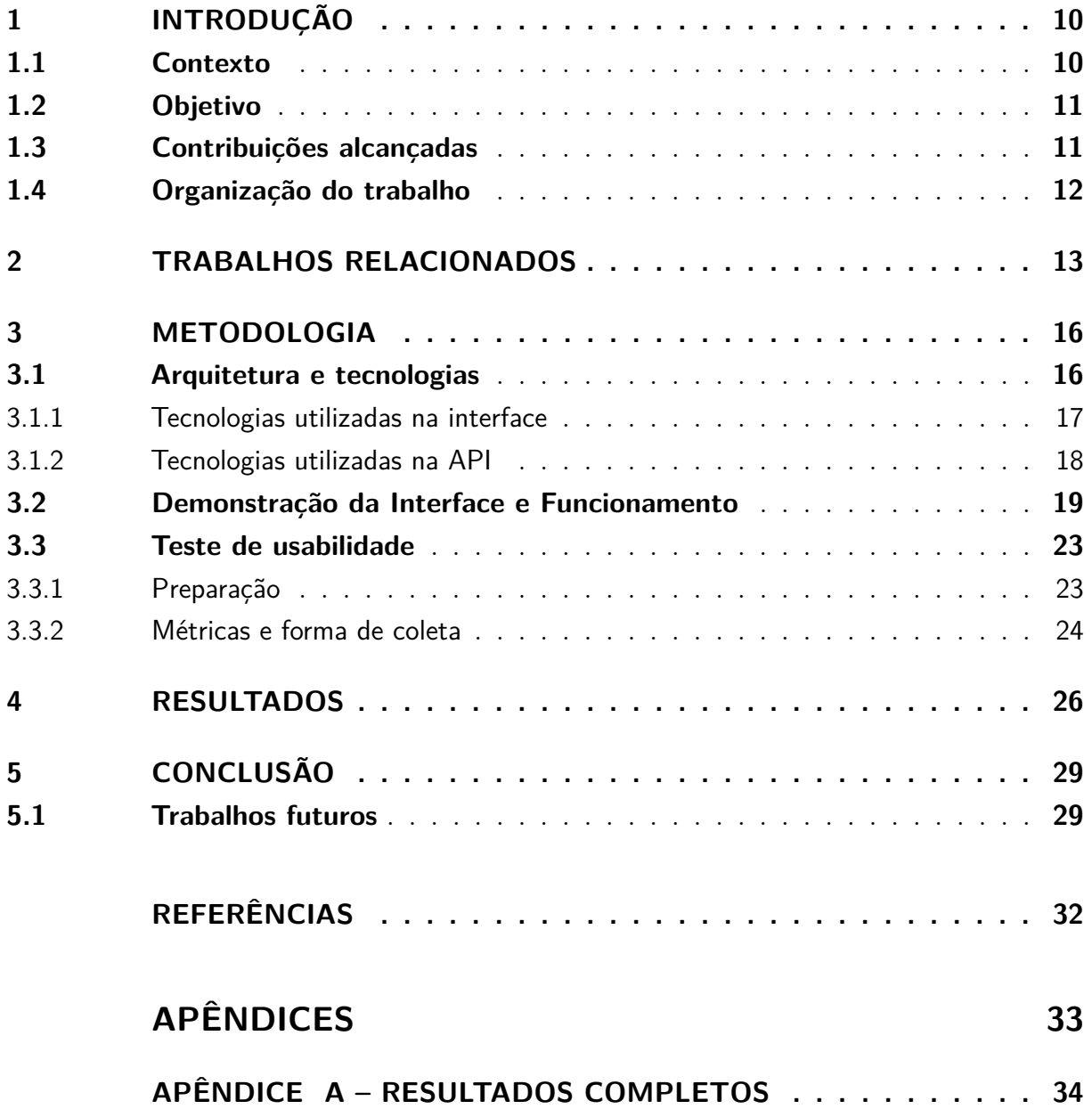

## <span id="page-10-2"></span><span id="page-10-0"></span>1 Introdução

#### <span id="page-10-1"></span>1.1 Contexto

A habilidade de argumentar é um pilar essencial na comunicação humana, moldando nossas decisões e perspectivas. No cenário político brasileiro, marcado por intensos debates nas redes sociais, a argumentação ganha uma importância ainda maior. Redes sociais, em particular o Twitter - agora conhecido como X - desempenham um papel crucial nesse cenário. O Twitter, uma plataforma que permite aos usuários postar e interagir com mensagens conhecidas como tweets, tornou-se um campo fértil para discussões políticas. Estas mensagens breves, porém impactantes, têm grande influência na formação da opinião pública. No entanto, a brevidade e informalidade dos tweets muitas vezes tornam desafiador avaliar a qualidade e a força dos argumentos apresentados, o que é crucial em discussões políticas onde a informação precisa e bem fundamentada é essencial.

Neste contexto, surge a importância de compreender e avaliar criticamente a qualidade do conteúdo consumido nas redes sociais. Argumentos bem construídos e fundamentados são essenciais para um debate saudável e informativo, especialmente em um ambiente onde a desinformação pode se espalhar rapidamente. Avaliar a qualidade da argumentação em textos informais, como os encontrados no Twitter, apresenta um desafio significativo. A natureza concisa e muitas vezes emotiva dessas mensagens pode obscurecer a lógica e a coerência argumentativa, dificultando a identificação de argumentos sólidos e bem fundamentados. Essa dificuldade em discernir a qualidade da argumentação pode levar a mal-entendidos e à propagação de informações incorretas ou enganosas, especialmente em debates políticos onde as opiniões são fortemente polarizadas.

Para enfrentar esse desafio, o trabalho de [Silva et al.](#page-32-1) ([2021](#page-32-1)) apresenta um marco significativo. Sua pesquisa culminou no desenvolvimento do modelo ArgQ!, um modelo para classificar a qualidade da argumentação em tweets no domínio da política brasileira. Esta abordagem, que emprega pistas linguísticas e análise contextual, permite discernir com maior precisão a qualidade dos argumentos em mensagens compartilhadas diariamente na plataforma.

Diante desse contexto, esse trabalho propõe o desenvolvimento de uma extensão de navegador para a plataforma Twitter, fundamentada no modelo ArgQ!, que visa classificar a qualidade da argumentação em tweets no domínio da política brasileira. Esta interface web permitiu aos usuários uma avaliação prática e eficaz da qualidade argumentativa em tempo real, sem a necessidade de sair da plataforma social. A escolha de desenvolver uma extensão de navegador é estratégica, permitindo uma integração fluida e acessível com a experiência já existente do usuário na plataforma. Ao fornecer essa ferramenta, este trabalho não só aborda um desafio técnico significativo, mas também contribui para elevar o nível do discurso político nas redes sociais, promovendo uma compreensão mais profunda e crítica dos argumentos apresentados.

### <span id="page-11-0"></span>1.2 Objetivo

O objetivo desta pesquisa foi desenvolver e avaliar a usabilidade de uma extensão de navegador que utilize o modelo ArgQ! para analisar a qualidade da argumentação em tweets no domínio da política brasileira. Em uma interface integrada ao navegador, os usuários tiveram a habilidade de analisar e discernir a qualidade dos argumentos compartilhados na plataforma do Twitter.

### <span id="page-11-1"></span>1.3 Contribuições alcançadas

A ferramenta foi implementada e disponibilizada aos usuários por meio das lojas oficiais Chrome Web Store e Microsoft Edge Add-ons. Essa abordagem garante a fácil instalação e utilização da extensão para usuários de qualquer navegador construído com base no Chromium, como o Google Chrome e o Microsoft Edge. O Chromium é um projeto de código aberto que serve como base para vários navegadores populares, tornando a extensão amplamente acessível a um público diversificado.

Ademais, foi conduzida uma análise de usabilidade da ferramenta, com 20 usuários que realizaram uma série de tarefas para avaliar a eficácia e facilidade de uso da extensão.

Durante o teste de usabilidade, os participantes executaram diversas tarefas, incluindo a classificação de tweets, a exibição da classificação por critério e a configuração das preferências de exibição dos critérios. Essas tarefas foram projetadas para contemplar as principais funcionalidades da extensão e permitir uma avaliação abrangente de sua usabilidade.

Os resultados mostram benefícios na facilidade de compreender e interpretar os critérios linguísticos utilizados na avaliação da qualidade da argumentação em tweets políticos. Além disso, os participantes demonstraram uma alta taxa de sucesso na realização das tarefas propostas, destacando a eficácia da ferramenta em permitir aos usuários analisar a qualidade dos argumentos compartilhados no Twitter.

Além disso, os resultados destacam áreas que podem ser aprimoradas, como a melhoria da visualização do processo de avaliação e a expansão das informações disponíveis na extensão para fornecer uma compreensão mais abrangente de suas funcionalidades.

Esses resultados têm o potencial de orientar trabalhos futuros, onde pode ser ex-

plorada a implementação de funcionalidades adicionais, como um sistema de salvamento de tweets para contribuir com uma participação mais informada e construtiva no cenário político. Além disso, a exibição de pistas linguísticas nos critérios avaliados pelo modelo ArgQ! pode ser investigada como uma maneira de melhorar ainda mais a qualidade da argumentação em discussões políticas.

### <span id="page-12-0"></span>1.4 Organização do trabalho

Este trabalho está organizado em cinco capítulos e um apêndice. No presente Capítulo, [1,](#page-10-0) foi apresentada uma contextualização para a proposta do trabalho, além de seu objetivo. O Capítulo [2](#page-13-1) traz a descrição de trabalhos relacionados ao projeto. No Capítulo [3](#page-16-0) é descrita a arquitetura da aplicação e a metodologia utilizada para realização dos experimentos, cujos detalhes dos resultados estão resumidos no Capítulo [4](#page-26-1) e detalhados no Apêndice [A](#page-34-0). Por fim, o Capítulo [5](#page-29-0) traz as conclusões obtidas com o trabalho e propostas de trabalhos futuros.

## <span id="page-13-2"></span><span id="page-13-1"></span>2 Trabalhos Relacionados

A Taxonomia de Qualidade da Argumentação proposta por [Wachsmuth et al.](#page-32-2) [\(2017a](#page-32-2)) é um conceito fundamental neste projeto. A pesquisa de [Wachsmuth et al.](#page-32-2) [\(2017a\)](#page-32-2). explora a qualidade da argumentação sob diversas dimensões, incluindo lógica, retórica e dialética. A dimensão lógica refere-se à estrutura e composição de um argumento, enquanto a dimensão retórica engloba noções de eficácia persuasiva, linguagem correta, precisão e estilo. A dimensão dialética abrange a contribuição do argumento para o discurso, como apoiar a tomada de decisão cooperativa ou resolver conflitos.

<span id="page-13-0"></span>**Figura 1 –** Taxonomia da Qualidade da Argumentação de [Wachsmuth et al.](#page-32-2) [\(2017a](#page-32-2)).

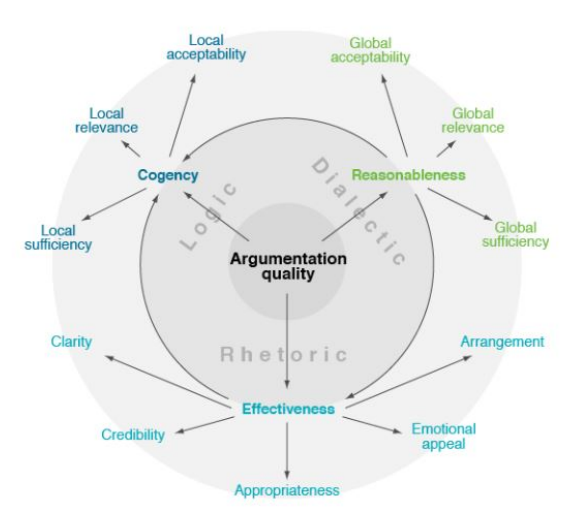

Fonte: [Wachsmuth et al.](#page-32-2) ([2017a\)](#page-32-2).

No contexto da avaliação da dimensão retórica, [Silva, Neris e Caseli](#page-32-3) [\(2023\)](#page-32-3) discerniram a relevância das pistas linguísticas propostas por Wachsmuth et al. para a análise de aspectos como credibilidade, apelo emocional, clareza e organização a serem analisadas para classificação da argumentação pelo modelo ArgQ!. A partir dessa pesquisa foram desenvolvidos os modelos para classificar as argumentação através dos seguintes critérios:

- **Clareza:** Refere-se ao uso de uma linguagem gramaticalmente correta e amplamente inequívoca e que evita complexidade desnecessária e desvio do assunto discutido. A linguagem utilizada deve facilitar a compreensão e não deixar dúvidas sobre a posição do autor e a forma como ele a defende.
- **Organização:** Analisa a estrutura do argumento, observando a lógica e coerência na apresentação das ideias.
- <span id="page-14-0"></span>• **Credibilidade:** Avalia a confiabilidade do argumento, considerando a utilização de evidências, dados concretos e referências verificáveis.
- **Apelo Emocional Polaridade:** Refere à natureza do apelo emocional. Pode ser positiva, onde o argumento é construído para gerar sentimentos de aprovação ou admiração, ou negativa, onde o foco é induzir desaprovação ou sentimentos adversos. A polaridade é determinada pela linguagem utilizada, referências feitas e o tom geral do argumento.
- **Apelo Emocional Intensidade:** Relaciona ao grau com que o apelo emocional é manifestado. A intensidade pode variar de leve a extremamente forte. Um argumento com alta intensidade emocional pode usar linguagem expressiva e retórica inflamada, enquanto um argumento com baixa intensidade pode ter uma abordagem mais sutil e moderada em termos emocionais.

Esta é uma das primeiras pesquisas que exploram a utilização de uma extensão de navegador para mostrar a qualidade da argumentação em redes sociais, especialmente na política brasileira. Outros trabalhos relacionados foram pesquisados na área para embasar o desenvolvimento e a abordagem deste estudo, incluindo revisões sistemáticas da literatura, consultas em bases de dados acadêmicas, bibliotecas universitárias e periódicos científicos reconhecidos.

Assim, temos o trabalho de [Wachsmuth et al.](#page-32-4) [\(2017b](#page-32-4)) que também contribuiu com desenvolvimento um mecanismo de busca de argumentos na web, explorando como as pessoas pesquisam por argumentos, como eles são extraídos da web e como são classificados. Esse trabalho serviu como base para a pesquisa desenvolvida neste projeto, uma vez que argumentos obtidos da web foram utilizados como parte dos dados de entrada do modelo ArgQ!.

Além disso, o projeto de Bar-Haim et al. ([Bar-Haim et al.](#page-32-5), [2021\)](#page-32-5) apresentou as Project Debater APIs, que oferecem acesso a uma variedade de serviços relacionados à mineração e análise de argumentos. Essas APIs incluem serviços fundamentais de Processamento de Linguagem Natural (PLN), capacidades de mineração e análise de argumentos, bem como serviços de sumarização de conteúdo. Embora não diretamente relacionado ao presente projeto, esse trabalho demonstra a crescente importância da análise de argumentação e disponibiliza recursos úteis para pesquisadores na área.

Relacionado a aplicação, a pesquisa de [Pires](#page-32-6) [\(2023\)](#page-32-6) apresenta uma extensão web que busca aprimorar a experiência de pesquisa dos usuários, aproveitando técnicas avançadas de Google Hacking. Essa pesquisa, assim como a nossa proposta de interface, está direcionada para o desenvolvimento de uma extensão de navegador que visa melhorar a eficiência e a usabilidade de ferramentas online. Ambos os projetos refletem a crescente

demanda por soluções inovadoras que explorem o potencial das tecnologias web para abordar desafios específicos.

# <span id="page-16-0"></span>3 Metodologia

Este capítulo tem como objetivo descrever a metodologia de experimentação utilizada neste trabalho, assim como a arquitetura, demonstração da interface e tecnologias utilizadas para o desenvolvimento da aplicação.

### <span id="page-16-1"></span>3.1 Arquitetura e tecnologias

A arquitetura deste projeto foi estrategicamente dividida em componentes independentes, abrangendo a interface da extensão, uma Interface de Programação de Aplicativos (API) e os modelos ArgQ!. A interface da extensão, projetada para ser publicada e utilizada no navegador, permite aos usuários interagir com a funcionalidade central do projeto representado pela Figura [2](#page-17-0). Essa interface comunica-se com uma API dedicada, uma parte crucial da arquitetura que serve como um ponto centralizado de processamento e análise de dados.

Uma API, é uma interface de software que permite que diferentes sistemas se comuniquem e interajam entre si de forma padronizada. No contexto deste projeto, a API serve como um intermediário que recebe solicitações da extensão do navegador, processa essas solicitações e retorna os resultados. Além disso, a decisão de desenvolver uma API possui implicações estratégicas, uma vez que essa mesma API pode ser reutilizada em futuras aplicações, como sites ou aplicativos móveis, ampliando assim a sua versatilidade e usabilidade.

A API, desenvolvida com foco na flexibilidade e escalabilidade, é responsável por coordenar as interações entre a interface da extensão e os modelos ArgQ!. Estes modelos, que realizam a análise e classificação dos tweets utilizando técnicas avançadas de processamento de linguagem natural, são um dos pilares da funcionalidade do sistema. Esta abordagem modular e bem estruturada da arquitetura do projeto garante não apenas uma implementação eficiente e eficaz, mas também facilita a manutenção e a expansão futuras do sistema, tornando-o adaptável às necessidades em constante evolução.

Na Figura [2](#page-17-0) está representado a sequência de ações tomadas e relação dos componentes explicados. No diagrama, "Coleta de texto dos tweets" representa a obtenção do texto presente nos tweets da página do usuário, que são utilizados para fazer a requisição da classificação, ou seja, faz a requisição para obter qual a classificação da qualidade da argumentação para o modelo ArgQ!. Segue-se que a API é responsável por chamar a execução da predição do modelo ArgQ!, a qual é um processo onde o modelo, programado com técnicas de processamento de linguagem natural (PLN), analisa a argumentação dos

tweets e fornece uma classificação. Concluído este processo, a extensão recebe a classificação da argumentação e a exibe ao usuário através de elementos visuais que são inseridos na página do Twitter.

**Figura 2 –** Diagrama de sequência da funcionalidade de classificação da argumentação dos tweets.

<span id="page-17-0"></span>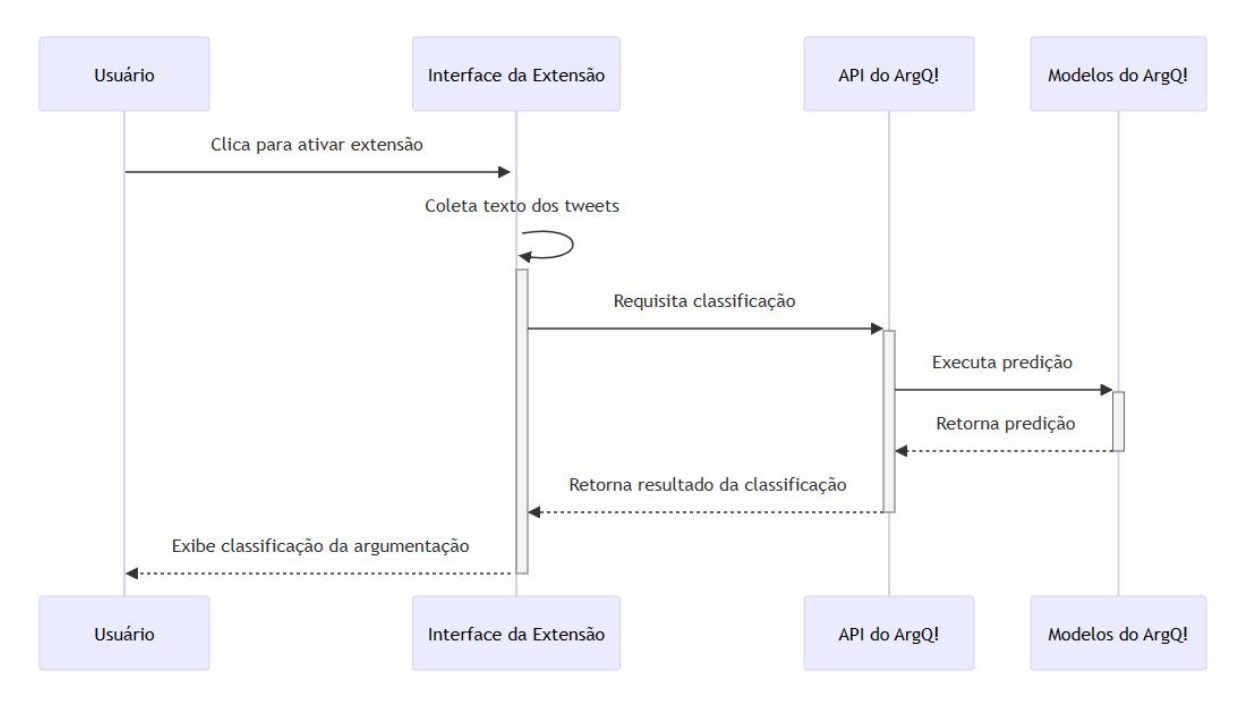

Fonte: Elaborado pelo autor.

#### <span id="page-17-1"></span>3.1.1 Tecnologias utilizadas na interface

A interface da extensão, elemento essencial deste projeto, foi cuidadosamente projetada e desenvolvida com um conjunto de tecnologias para garantir eficiência, usabilidade e adaptação às necessidades dos usuários. Para sua construção, foram utilizadas tecnologias amplamente reconhecidas e confiáveis, incluindo React, uma biblioteca JavaScript para criação de interfaces de usuário altamente interativas e dinâmicas. Além disso, TypeScript foi incorporado para oferecer a vantagem da tipagem estática, tornando o desenvolvimento mais seguro e robusto.

Para o aspecto de estilização e design da interface, recorreu-se ao Bootstrap, um popular framework de código aberto que facilita a criação de interfaces elegantes e responsivas. Isso resultou em uma interface intuitiva e visualmente atraente, na intenção de oferecer uma boa experiência de usuário.

Uma escolha estratégica que merece destaque é a utilização do Chrome Storage para salvar e recuperar as informações de preferências do usuário. Esta escolha foi feita considerando a natureza específica da extensão de navegador e as necessidades de persis<span id="page-18-1"></span>tência de dados. Diferentemente do localStorage, que tem um limite de armazenamento menor e é compartilhado com outros sites, o Chrome Storage oferece um espaço de armazenamento mais generoso e exclusivo para a extensão ([Google Chrome Developers](#page-32-7) ([2024](#page-32-7))).

#### <span id="page-18-0"></span>3.1.2 Tecnologias utilizadas na API

A construção da API, elemento fundamental para o funcionamento desta extensão, foi baseada em tecnologias que priorizam desempenho e simplicidade. O FastAPI, um framework moderno e altamente eficiente para a construção de APIs com Python, foi a escolha ideal devido à sua velocidade, facilidade de uso e excelente suporte para documentação automática. A decisão de utilizar o FastAPI como estrutura de desenvolvimento da API reflete a importância da performance e da agilidade na comunicação entre a interface da extensão e os modelos de análise ArgQ!.

Para a funcionalidade de armazenamento dos feedbacks dos usuários, optou-se pelo Firestore Database, um banco de dados NoSQL oferecido como parte da plataforma Firebase. Essa escolha foi motivada pela natureza não relacional dos dados de feedback, que se encaixam perfeitamente em um modelo de banco de dados NoSQL ([Ximenes et al.](#page-32-8) [\(2023\)](#page-32-8)). Além disso, o Firestore Database oferece escalabilidade e flexibilidade, permitindo o armazenamento eficiente de grandes volumes de dados e facilitando futuras análises e aprimoramentos com base nesses feedbacks.

A API foi hospedada em um Space gratuito da HuggingFace, uma plataforma amplamente reconhecida na área de processamento de aprendizado de máquina. Um Space é um ambiente de hospedagem oferecido pela HuggingFace que permite implantar modelos e aplicativos. A máquina disponibilizada no Space gratuito inclui 2 vCPU, 16 GB de memória RAM, 50 GB de espaço em disco e não inclui GPU [\(Hugging Face](#page-32-9) [\(s.d.\)](#page-32-9)). Essa escolha foi feita para avaliar a funcionalidade da API, apesar das possíveis limitações de desempenho devido à ausência de GPU e ao uso de uma máquina gratuita.

Dessa forma, pode se observar que a arquitetura do sistema e suas comunicações estão representadas na Figura [3.](#page-19-0) Através dessa representação visual, é possível compreender a interconexão dos componentes-chave, como a interface da extensão, a API e os modelos do ArgQ!.

Ademais, estão representados também o banco de dados Firestore Database, onde são armazenados dados como email, descrição e horário de submissão dos feedbacks dos usuários da extensão, e o Chrome Storage, que é responsável por armazenar as preferências de critérios exibidos ao utilizar a extensão para exibir a classificação por critério de algum tweet. Essa estrutura de comunicação garante o funcionamento adequado do sistema e a coleta de dados essenciais para a avaliação da qualidade da argumentação em tweets políticos.

<span id="page-19-2"></span><span id="page-19-0"></span>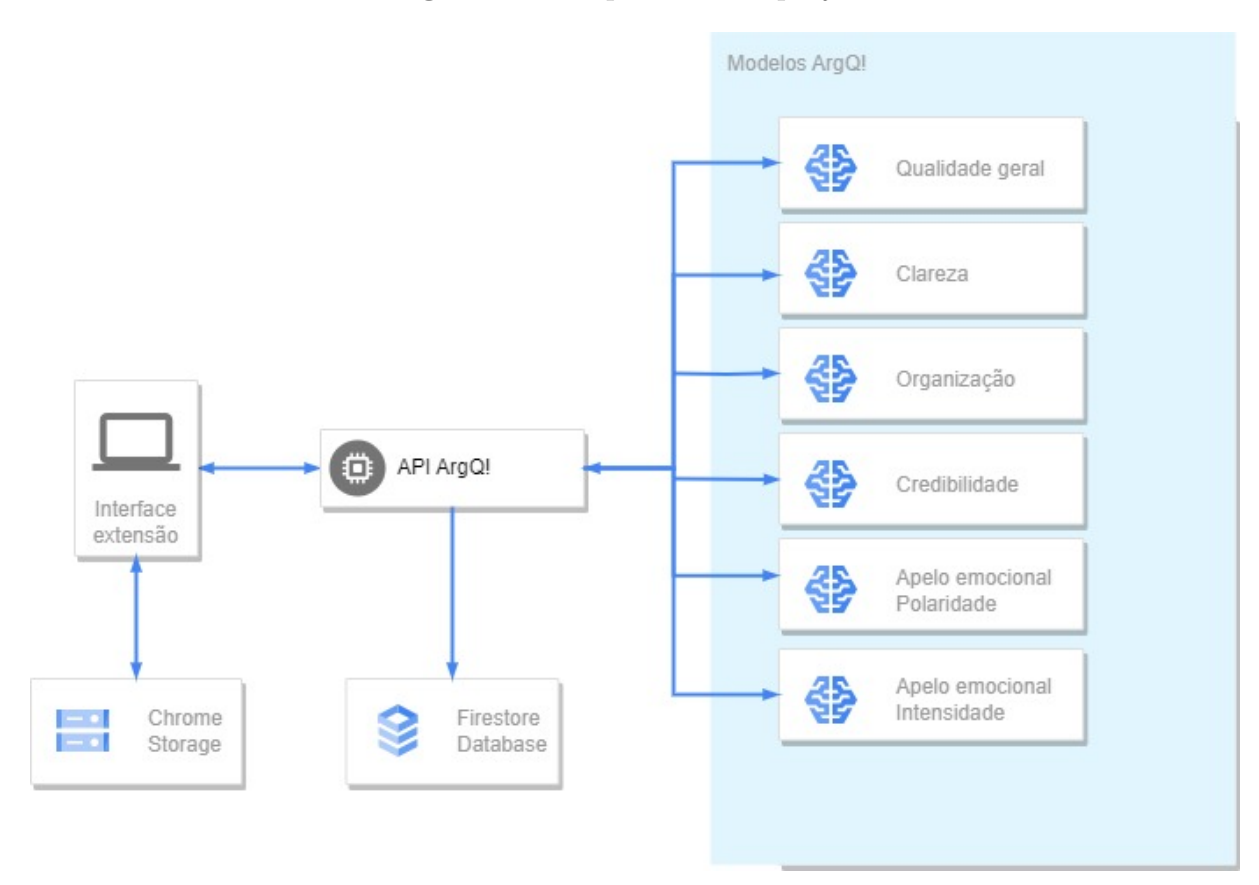

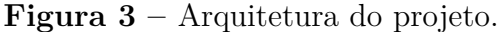

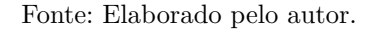

### <span id="page-19-1"></span>3.2 Demonstração da Interface e Funcionamento

A concepção das interfaces da aplicação foi alinhada à identidade visual do site do modelo ArgQ!, adotando sua paleta de cores característica e elementos de design já estabelecidos. Esta harmonização visual assegura uma experiência de usuário consistente e integrada, reforçando o reconhecimento da marca ArgQ! e sua filosofia de design. Através das capturas de tela fornecidas, observa-se que o desenvolvimento da interface seguiu várias diretrizes do [Material Design](#page-32-10) ([2024](#page-32-10)), tais como a utilização de componentes de interface como cards e botões que aderem a um esquema de cores coeso e acessível, garantindo que a informação seja facilmente discernível (Figura [7\)](#page-22-0). A clareza e a legibilidade são aprimoradas pelo uso estratégico de tipografia conforme as diretrizes de escalabilidade e legibilidade (Figura [5\)](#page-20-1), enquanto os elementos interativos seguem os princípios de design para feedback e interação, como visto nos toggles e botões de configuração (Figura [6\)](#page-21-0).

Na página principal do pop-up da extensão, representado na Figura [7,](#page-22-0) os usuários são recebidos por um botão verde de destaque, que tem a função de ativar a classificação. Ao clicar nesse botão, a extensão exibe de forma instantânea a classificação da argumentação dos tweets.

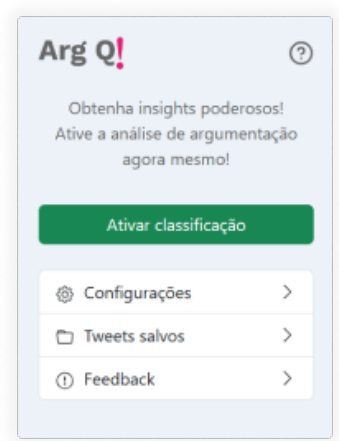

#### <span id="page-20-0"></span>**Figura 4 –** Página principal da extensão.

Fonte: Elaborado pelo autor.

Além disso, a extensão disponibiliza uma página de configurações, onde os usuários podem personalizar suas preferências. Nessa página, são apresentados toggle buttons que permitem selecionar quais critérios de classificação que o usuário deseja que sejam exibidos. O objetivo dessa funcionalidade foi deixar a abordagem flexível e adaptável, dando ao usuário controle sobre quais aspectos da argumentação desejam avaliar.

<span id="page-20-1"></span>**Figura 5 –** Página de configurações da extensão.

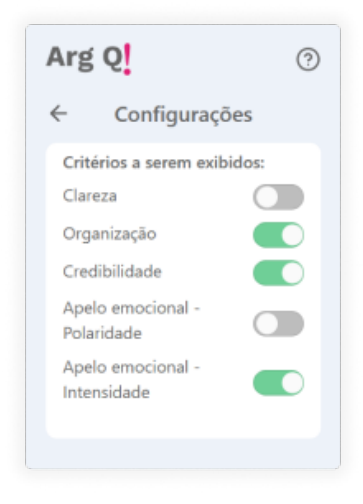

Fonte: Elaborado pelo autor.

A página de feedback, representada na Figura [6,](#page-21-0) é uma parte importante da extensão, onde os usuários têm a oportunidade de fornecer comentários e sugestões. Nessa página, um formulário simples permite que os usuários enviem feedback diretamente, incluindo seu endereço de e-mail e um campo de texto para suas observações. Isso possibilita a coleta de informações para melhorias futuras.

<span id="page-21-0"></span>**Figura 6 –** Página de feedback da extensão.

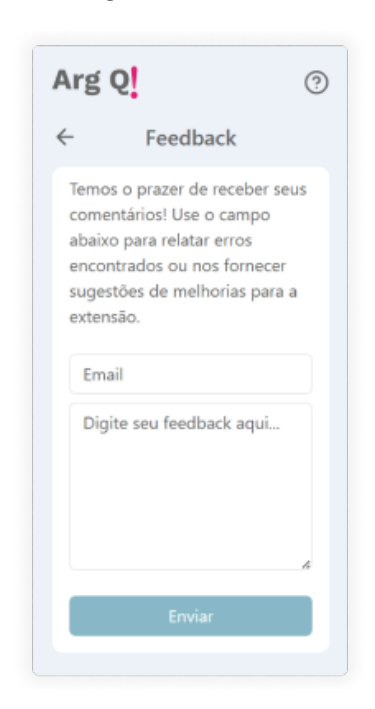

Fonte: Elaborado pelo autor.

A extensão se integra à página do Twitter quando ativada. Quando os usuários clicam no botão que exibe a classificação da argumentação do tweet, uma janela se abre, mostrando a classificação geral do tweet, que pode ser "Alta", "Média"ou "Baixa". Além disso, os critérios específicos de classificação são disponibilizados para o tweet no topo da página. Essa abordagem permite que os usuários tenham acesso imediato à análise detalhada da argumentação, tornando a experiência de navegação pelo Twitter mais informativa e enriquecedora.

Por fim, a extensão possui a funcionalidade de exibir uma caixa de texto com informações sobre como é avaliado cada um dos critérios, representada na Figura [8,](#page-22-1) foi implementada de forma a aprimorar a experiência do usuário. A caixa de texto é exibida com a cor de fundo de acordo com a classificação do critério. Essa abordagem foi adotada para que, caso o usuário feche a exibição de classificação por critério para melhor visualização do texto do tweet, ele ainda possa verificar a classificação do critério em questão sem a necessidade de abrir novamente a exibição completa. Contribuindo, assim também, para a praticidade e usabilidade da extensão, tornando-a mais informativa e eficiente durante a navegação no Twitter.

<span id="page-22-0"></span>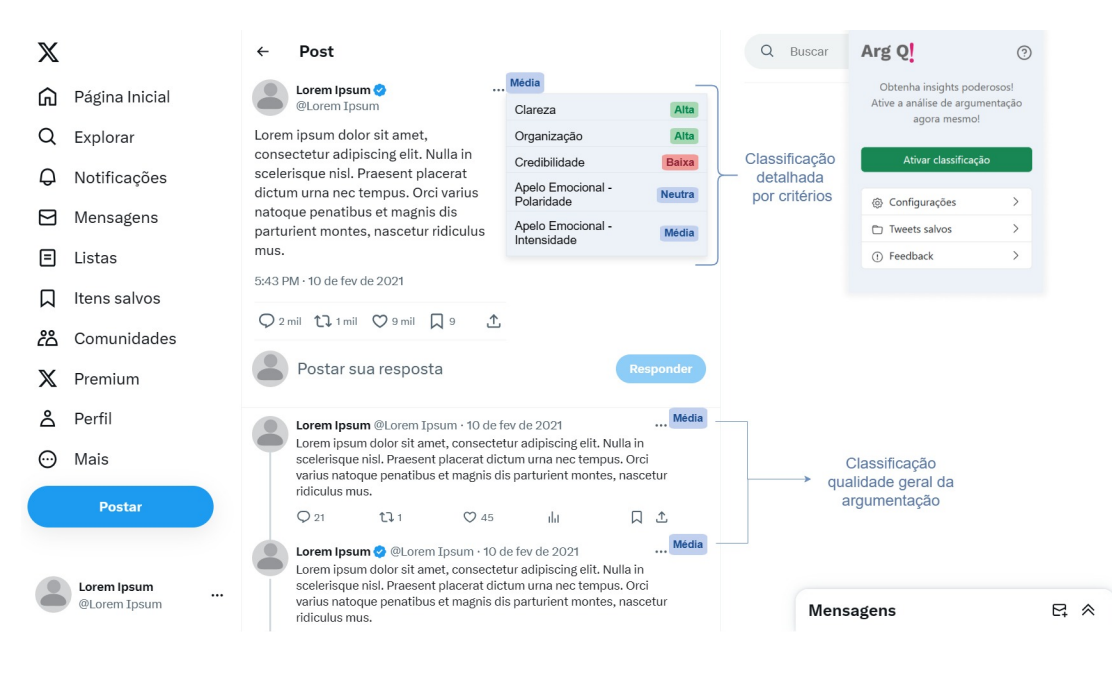

**Figura 7 –** Exemplificação do Twitter com a extensão ativada.

Fonte: Elaborado pelo autor.

<span id="page-22-1"></span>**Figura 8 –** Exemplo exibição da explicação da avaliação de critério em tweets fictícios.

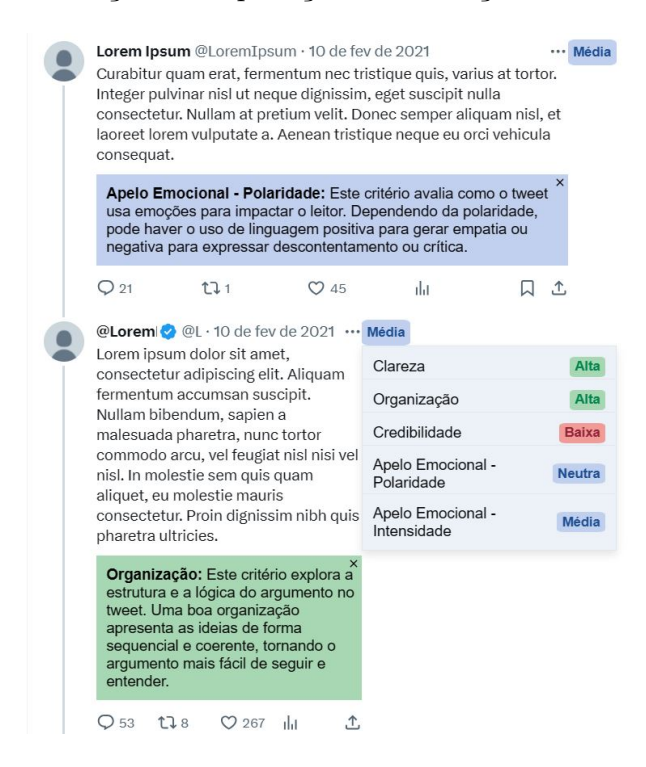

Fonte: Elaborado pelo autor.

Em resumo, a interface da aplicação foi cuidadosamente projetada para ser intuitiva, personalizável e altamente funcional, atendendo aos objetivos do trabalho de forma eficaz e proporcionando uma experiência de usuário aprimorada durante a navegação no Twitter.

### <span id="page-23-0"></span>3.3 Teste de usabilidade

Para avaliar se os objetivos pretendidos na implementação foram alcançados, nesta pesquisa realizou-se um Teste de Usabilidade, além de identificar possíveis mudanças para melhorar a usabilidade. Com isso, busca-se identificar problemas reais que os participantes do Teste de Usabilidade enfrentaram.

Foi realizada uma preparação, publicando a extensão nos principais meios de distribuição de extensão de navegadores, definindo tarefas para os participantes e a preparação do material. Após a coleta dos dados os mesmos foram interpretados, consolidados e relatados. O relato dos resultados apresenta problemas reais que os participantes enfrentaram.

#### <span id="page-23-1"></span>3.3.1 Preparação

A preparação do teste de usabilidade desempenhou um papel crucial na avaliação da extensão desenvolvida. Para facilitar a configuração das máquinas dos participantes, a extensão foi disponibilizada tanto na Chrome Store quanto nos Microsoft Edge Add-ons, garantindo compatibilidade com os navegadores mais utilizados. A seleção dos participantes teve como objetivo garantir uma variedade de perfis de usuários, sendo fundamental que fossem não experientes com o sistema, o que permitiria observar o processo de aprendizado durante a execução das tarefas. Além disso, a característica de serem usuários leigos também foi considerada, garantindo que a extensão fosse acessível e intuitiva para aqueles com menos familiaridade em tecnologia.

No total, 20 voluntários foram selecionados por conveniência, buscando-se contatos próximos do pesquisador, e que pudessem responder à pesquisa prontamente para participar do teste de usabilidade. Desses voluntários, 9 eram mulheres e 11 homens, sendo que todos possuem ensino superior completo ou em andamento. Esses participantes foram direcionados a executar quatro tarefas que abrangiam as principais funcionalidades da extensão. As tarefas incluíam:

- **Tarefa 1:** Nesta tarefa foi solicitado aos participantes que utilizassem a extensão para exibir a classificação da argumentação geral de todos os tweets que são exibidos na página do usuário;
- **Tarefa 2:** Aqui o objetivo era que o participante soubesse informar o detalhamento da classificação geral de um tweet, ou seja, realizar a classificação de todos os tweets como na tarefa 1 e escolhesse algum tweet na página para exibir a classificação por critério;
- **Tarefa 3:** Nesta tarefa o objetivo foi que o participante ao estar visualizando a classificação detalhada por critério exibisse as explicações da avaliação dos critérios presentes;

• **Tarefa 4:** Nesta tarefa foi solicitado aos participantes que configurassem a extensão para exibir apenas alguns critérios de sua preferência, contanto que não fossem todos como o padrão, e verificasse se ao exibir a classificação detalhada por critério de algum tweet é exibida a classificação de acordo com a sua preferência.

Previamente ao Teste de Usabilidade, todos os participantes foram devidamente informados sobre os procedimentos e objetivos da pesquisa, bem como seus direitos, através do Termo de Consentimento Livre e Esclarecido. O teste foi conduzido por meio de videochamadas gravadas no Google Meet, com uma duração média de 15 minutos por participante. Durante a videochamada, foram explicados detalhadamente os objetivos do estudo e o contexto da extensão, além de assegurar que os participantes compreendessem que poderiam interromper o teste a qualquer momento.

Em sequência, para garantir que os participantes pudessem realizar as tarefas de forma adequada, durante o teste, foi realizada a configuração do computador dos participantes, através do download da extensão por meio da Chrome Web Store. Durante todo o processo, o pesquisador esteve disponível para responder a dúvidas e fornecer esclarecimentos, mas não interferiu nas ações dos participantes.

Para evitar que o alinhamento político do participante influenciasse no teste, foram selecionados tweets de políticos pertencentes a diferentes partidos, com diferentes ideologias. Isso incluiu um político de esquerda, um de direita e um de centro, visando proporcionar um contexto diversificado e neutro para os participantes.

Dessa forma, o teste de usabilidade foi cuidadosamente planejado e executado, permitindo avaliar a extensão em um ambiente realista e observar como usuários não experientes interagiam com a aplicação durante a realização das tarefas, fornecendo valiosos insights para aprimoramentos futuros.

#### <span id="page-24-0"></span>3.3.2 Métricas e forma de coleta

As atividades de interpretação e consolidação dos resultados consistem em reunir, contabilizar e sumarizar os dados coletados dos participantes.

Com o intuito de contabilizar e sumarizar o tempo para a conclusão das tarefas, foi calculada a média aritmética, conforme apresentado na Equação [3.1](#page-24-1), e o desvio padrão dos tempos coletados para cada tarefa, conforme apresentado na Equação [3.2.](#page-24-2)

<span id="page-24-1"></span>
$$
\bar{x} = \frac{1}{n} \sum_{i=1}^{n} x_i
$$
\n(3.1)

<span id="page-24-2"></span>
$$
\sigma = \sqrt{\frac{1}{n} \sum_{i=1}^{n} (x_i - \bar{x})^2}
$$
\n(3.2)

Onde  $\bar{x}$  é a média aritmética de todos os tempos coletados,  $\sigma$  é o desvio padrão dos tempos coletados, *x<sup>i</sup>* representa cada um dos tempos coletados, e *n* é o número total de participantes.

Para a avaliação foram estabelecidos parâmetros específicos para avaliar o desempenho dos participantes em cada uma das tarefas. Em relação a Tarefa 1, na qual os participantes foram solicitados a encontrar o botão de classificação dos tweets na página, estabeleceu-se um tempo médio de conclusão de 15 segundos, com um desvio padrão idealmente abaixo de 20 segundos.

Já para as Tarefas 2 e 3, nas quais os participantes precisaram selecionar e visualizar informações específicas, estabeleceu-se um tempo médio de conclusão de 50 segundos para a Tarefa 2 e 40 segundos para a Tarefa 3, com desvios padrão aceitáveis de até 60 segundos, respectivamente. Essas tarefas envolveram ações que exigiram um pouco mais de exploração por parte dos participantes, visto que envolviam interações mais complexas com a extensão.

Para a Tarefa 4, que incluiu a execução das tarefas anteriores e a configuração da extensão, estabeleceu-se um tempo médio de conclusão de 40 segundos, com um desvio padrão idealmente abaixo de 20 segundos.

Durante a realização do teste foram identificados problemas que os participantes enfrentaram e problemas potenciais previstos pelo avaliador, então analisados e sumarizados, sendo classificados pela sua gravidade conforme apresentado a seguir:

- Problema catastrófico: Impede que o usuário termine sua tarefa;
- Problema sério: Atrapalha a execução da sua tarefa;
- Problema cosmético: Atrasa ou perturba o usuário como indicado pelos comentários dos usuários.

## <span id="page-26-1"></span>4 Resultados

<span id="page-26-0"></span>Após a conclusão do Teste de Usabilidade, procedeu-se ao cálculo da média aritmética e do desvio padrão, em segundos, referentes ao tempo que os participantes necessitaram para a conclusão das tarefas.

| Tarefa                      | X(s)  | $\sigma$ (s) |
|-----------------------------|-------|--------------|
|                             | 16,15 | 12,43        |
| $\mathcal{D}_{\mathcal{L}}$ | 40,2  | 40,4         |
| 3                           | 33,9  | 68,71        |
|                             | 27,3  | 12,19        |

**Tabela 1 –** Tempo de execução das Tarefas.

Na análise dos resultados apresentados na Tabela [1](#page-26-0), é relevante mencionar que foram incluídos os atrasos de processamento decorrentes das limitações da plataforma gratuita do HuggingFace, na qual a API foi hospedada. Essa abordagem foi adotada para avaliar a eficiência e usabilidade da extensão considerando potenciais atrasos que poderiam surgir durante o processo de classificação. Para uma análise mais aprofundada dos atrasos e seu impacto nas tarefas, os dados específicos estão disponíveis no Apêndice A.

A Tarefa 1 consistiu em apenas encontrar o botão de classificação dos tweets da página, não precisando levar mais que alguns segundos a ser executada. A partir da análise de classificação da Tabela [1](#page-26-0) revela que essa tarefa que tem como principal função da aplicação, exibir a classificação da qualidade geral da argumentação dos tweets ao usuário, demonstra uma média aritmética e um desvio dentro do parâmetro esperado.

No que diz respeito às Tarefas 2 e 3, é importante notar embora os tempos médios estejam em linha com as expectativas, os desvios padrão foram mais elevados do que o idealmente definido, indicando uma maior variabilidade nos tempos de conclusão e uma possível dificuldade dos participantes em realizar essas tarefas de forma consistente. Isso sugere que as ações necessárias nessas tarefas podem ter sido mais complexas do que inicialmente antecipado, exigindo um pouco mais de tempo e esforço por parte dos participantes.

A Tarefa 4, que englobou a execução de todas as tarefas anteriores e a configuração da extensão, registrou um tempo médio e um desvio padrão abaixo do esperado. Esses resultados demonstram que a aplicação se mostrou intuitiva para os usuários, e de fácil adaptação para tarefas que envolvem lembrar de instruções, mesmo durante a primeira utilização, evidenciando sua facilidade de uso e eficiência.

Dos 20 participantes que executaram as 4 tarefas propostas, apenas a Tarefa 2, que consistia em exibir a classificação por critério, não foi concluída por um único participante. Isso significa que 95% dos participantes conseguiram realizar com sucesso a Tarefa 2, demonstrando que há espaço para melhoria do caso de uso da tarefa 2, mesmo obtendo uma taxa de sucesso na utilização dessa funcionalidade. Além disso, é importante destacar que todos os usuários conseguiram realizar as demais tarefas propostas sem qualquer dificuldade significativa, o que indica uma boa usabilidade geral da extensão.

Durante a execução do teste de usabilidade, observou-se a identificação de alguns problemas na interface da extensão, apontados pelos participantes e potenciais problemas coletados pelo avaliador. Esses problemas, conforme destacado na Tabela [2,](#page-27-0) variam em gravidade e incluem questões como a dificuldade de compreender o impacto das preferências de exibição de critérios na classificação geral e a necessidade de tornar mais evidente que a classificação por critério é uma opção para exibir mais informações.

<span id="page-27-0"></span>

| Problemas                                                                         | Classificação |
|-----------------------------------------------------------------------------------|---------------|
| Dificuldade para compreender se as preferências de exibição de critérios          | Sério         |
| impactam a classificação da qualidade geral                                       |               |
| Dificuldade em visualizar se a classificação está sendo processada                | Sério         |
| Dificuldade em visualizar que a classificação de um critério é um botão Cosmético |               |
| para exibir mais informações                                                      |               |

**Tabela 2 –** Problemas apontados pelos participantes.

Além desse resultados, durante a fase de coleta de dados do teste de usabilidade, foi reservado um espaço facultativo para que os participantes pudessem compartilhar quaisquer comentários adicionais ou observações que julgassem relevantes sobre a aplicação. Todos os participantes aproveitaram essa oportunidade para expressar seus feedbacks. Todos os participantes elogiaram de forma consistente a aplicação, destacando sua usabilidade intuitiva, a facilidade de navegação e a relevância das informações fornecidas. Além disso, houve reconhecimento e elogios à proposta da extensão em fornecer uma ferramenta que contribui para uma participação mais informada e construtiva no cenário político das redes sociais, ressaltando sua importância no contexto atual.

Alguns dos feedbacks relatados pelos participantes que ilustram esses elogios foram: "Eu achei o funcionamento bem legal, é bem intuitivo. É só sair clicando e tudo funciona, eu gostei bastante porque ele já funciona automaticamente, abriu o tweet, já ativa a classificação e já classifica todo mundo aqui", "Eu gostei bastante da ferramenta, me auxilia bastante a verificar de um ponto de vista analítico a opinião de uma pessoa. E acho que esta ferramenta tem bastante potencial para que informe as pessoas num ponto de vista político e tenha uma opinião bem informada na hora de escolher seus representantes" e "Achei tranquilo de acionar, e é interessante ter isso aqui como identificador". Esse

feedback positivo dos participantes reforça a satisfação do uso da aplicação em atender às necessidades dos usuários e contribui para a validação de sua usabilidade e utilidade no contexto político das redes sociais.

# <span id="page-29-0"></span>5 Conclusão

Com base nos resultados obtidos ao longo deste estudo, foi possível alcançar com sucesso o objetivo estabelecido no desenvolvimento deste Trabalho de Conclusão de Curso. A extensão de navegador criada oferece aos usuários a oportunidade de acessar informações cruciais sobre a qualidade da argumentação presente nas discussões políticas veiculadas na rede social Twitter, agora denominada como X, de maneira prática e conveniente, sem a necessidade de sair do ambiente da própria extensão.

Esta conquista é significativa, visto que o contexto político brasileiro é caracterizado por debates contínuos nas redes sociais, nos quais a qualidade dos argumentos desempenha um papel vital na formação de opiniões e na compreensão dos diferentes pontos de vista. Ao fornecer aos usuários uma ferramenta que lhes permite avaliar argumentos em tempo real, a extensão contribui para uma participação mais informada e construtiva no cenário político.

Além disso, a aplicação bem-sucedida das diretrizes de usabilidade e a alta taxa de sucesso nas tarefas realizadas pelos participantes demonstram que a extensão é intuitiva e eficaz em sua utilização. Portanto, este projeto não apenas atingiu seus objetivos declarados, mas também oferece uma contribuição valiosa para a compreensão e avaliação da argumentação em um contexto político cada vez mais influenciado pelas redes sociais.

### <span id="page-29-1"></span>5.1 Trabalhos futuros

Embora a extensão tenha alcançado resultados satisfatórios, algumas limitações foram identificadas durante os testes de usabilidade. Uma das limitações mais relatadas por alguns participantes foi a dificuldade em compreender que a classificação de um critério é representada por um botão para exibir mais informações. Essa funcionalidade é crucial para o objetivo deste estudo de informar os usuários sobre a qualidade da argumentação política. Portanto, como sugestão para melhorias futuras, propõe-se a adição de efeitos visuais quando o mouse é passado sobre os nomes de cada critério, não apenas na classificação. Essa abordagem tornaria mais evidente a interatividade dos elementos relacionados aos critérios, proporcionando uma experiência mais intuitiva e eficaz aos usuários.

Outra limitação observada durante os testes de usabilidade foi a dificuldade na visualização do processamento da classificação. Alguns participantes relataram ter tido dificuldade em perceber se a classificação estava ocorrendo ou não. Para abordar essa questão, uma solução sugerida envolve indicar de forma mais clara que a classificação está em processo. Uma maneira de fazer isso seria por meio de efeitos visuais ou mensagens informativas nos botões que contêm a classificação, de modo que os usuários possam receber um feedback imediato e compreender que a extensão está processando a classificação.

Essa mesma limitação pode ser parcialmente atribuída ao fato de que a API da extensão foi hospedada no espaço gratuito do HuggingFace, o que, em termos técnicos, pode resultar em latência e tempos de resposta menos previsíveis devido ao compartilhamento de recursos com outros usuários. Além disso, o espaço gratuito pode impor limites de taxa de solicitações ou tempo de CPU, afetando a eficiência do processamento das classificações, especialmente em momentos de alta demanda.

Uma solução técnica para melhorar o desempenho e reduzir o tempo de realização das classificações seria considerar a migração da API para um ambiente de hospedagem que ofereça recursos dedicados e escalabilidade. Isso permitiria que a extensão operasse com maior consistência e rapidez, garantindo uma experiência mais eficiente para os usuários. Além disso, estratégias como o balanceamento de carga poderiam ser implementadas para lidar com o alto tráfego, garantindo que a API seja capaz de atender a um grande número de solicitações simultaneamente.

Além disso, houve relatos de participantes que tiveram dificuldade em compreender se preferências de exibição de critérios afetam a classificação da qualidade geral dos tweets. Esse desafio, sugere a necessidade de tornar as preferências mais claras e compreensíveis para os usuários. Uma possível solução é a utilização dicas contextuais que orientem os usuários.

Por fim, para a aplicação desenvolvida também encontram-se propostas algumas funcionalidades não abordadas neste trabalho, mas que são possivelmente relevantes:

- **Sistema de salvamento de tweets.** Tal sistema permitiria aos usuários armazenar argumentos de referência, tanto positivos quanto negativos, relacionados a temas de seu interesse. Isso não apenas facilitaria o acompanhamento de discussões relevantes, mas também contribuiria para uma participação mais informada e construtiva no cenário político brasileiro, ao fornecer um repositório de argumentos sólidos e exemplos de má qualidade.
- **Capacidade de ser utilizada em outras redes sociais.** A importância da qualidade da argumentação não se limita ao Twitter. Portanto, adaptar a extensão para plataformas adicionais permitiria uma análise abrangente das discussões em diferentes contextos. Isso ampliaria o alcance da extensão e a tornaria uma ferramenta versátil para avaliar a argumentação em várias mídias sociais.
- **Exibição de pistas linguísticas.** A exibição de trechos que impactam diretamente na classificação dos critérios avaliados pelo modelo ArgQ! tem o potencial de fornecer aos usuários insights valiosos sobre como elaborar argumentos de melhor qualidade,

ao destacar os aspectos linguísticos que contribuem para uma classificação mais favorável. Isso promoveria a conscientização sobre as nuances da argumentação e capacitaria os usuários a aprimorar suas habilidades retóricas.

# Referências

<span id="page-32-5"></span><span id="page-32-0"></span>BAR-HAIM, R. et al. Project Debater APIs: Decomposing the AI grand challenge. In: ADEL, H.; SHI, S. (Ed.). *Proceedings of the 2021 Conference on Empirical Methods in Natural Language Processing: System Demonstrations*. Online and Punta Cana, Dominican Republic: Association for Computational Linguistics, 2021. p. 267–274. Disponível em: <https://aclanthology.org/2021.emnlp-demo.31>. Citado na página [14.](#page-14-0)

<span id="page-32-7"></span>Google Chrome Developers. *chrome.storage API Documentation*. 2024. Acessado em: 15/01/2024. Disponível em: [https://developer.chrome.com/docs/extensions/reference/a](https://developer.chrome.com/docs/extensions/reference/api/storage?hl=pt-br) [pi/storage?hl=pt-br.](https://developer.chrome.com/docs/extensions/reference/api/storage?hl=pt-br) Citado na página [18](#page-18-1).

<span id="page-32-9"></span>Hugging Face. *Hugging Face Spaces - GPU Support*. s.d. Acessado em 23/01/2024. Disponível em: <https://huggingface.co/docs/hub/spaces-gpus>. Citado na página [18.](#page-18-1)

<span id="page-32-10"></span>Material Design. *Material.io*. 2024. Acessado em dd/mm/aaaa. Disponível em: [https://](https://material.io) [material.io.](https://material.io) Citado na página [19](#page-19-2).

<span id="page-32-6"></span>PIRES, W. B. TCC Ciência da Computação, *Potencializando a Pesquisa Online: Desenvolvimento e Aplicação de uma Extensão Web com Técnicas de Google Hacking*. Goiânia, Brasil: [s.n.], 2023. Trabalho de Conclusão de Curso. Disponível em: [https:](https://repositorio.pucgoias.edu.br/jspui/handle/123456789/6170) [//repositorio.pucgoias.edu.br/jspui/handle/123456789/6170](https://repositorio.pucgoias.edu.br/jspui/handle/123456789/6170). Citado na página [14.](#page-14-0)

<span id="page-32-1"></span>SILVA, C. et al. Quality of argumentation in political tweets: what is and how to measure it / qualidade da argumentação em tweets de política: o que e como avaliar. *REVISTA DE ESTUDOS DA LINGUAGEM*, v. 29, n. 4, p. 2537–2586, 2021. ISSN 2237-2083. Disponível em: <http://www.periodicos.letras.ufmg.br/index.php/relin/article/view/18263>. Citado na página [10.](#page-10-2)

<span id="page-32-3"></span>SILVA, C. F. da; NERIS, V. P. de A.; CASELI, H. de M. Classificação da qualidade da argumentação em tweets no domínio da política brasileira. *Linguamática*, v. 15, n. 1, p. 103–127, Jul. 2023. Disponível em: [https://linguamatica.com/index.php/linguamatica/ar](https://linguamatica.com/index.php/linguamatica/article/view/387) [ticle/view/387.](https://linguamatica.com/index.php/linguamatica/article/view/387) Citado na página [13](#page-13-2).

<span id="page-32-2"></span>WACHSMUTH, H. et al. Computational argumentation quality assessment in natural language. In: LAPATA, M.; BLUNSOM, P.; KOLLER, A. (Ed.). *Proceedings of the 15th Conference of the European Chapter of the Association for Computational Linguistics: Volume 1, Long Papers*. Valencia, Spain: Association for Computational Linguistics, 2017. p. 176–187. Disponível em: <https://aclanthology.org/E17-1017>. Citado 2 vezes nas páginas [7](#page-7-0) e [13.](#page-13-2)

<span id="page-32-4"></span>WACHSMUTH, H. et al. Building an argument search engine for the web. In: HABER-NAL, I. et al. (Ed.). *Proceedings of the 4th Workshop on Argument Mining*. Copenhagen, Denmark: Association for Computational Linguistics, 2017. p. 49–59. Disponível em: <https://aclanthology.org/W17-5106>. Citado na página [14.](#page-14-0)

<span id="page-32-8"></span>XIMENES, L. D. et al. Desenvolvimento de extensão para o chrome com persistência em nuvem utilizando firebase. *Sociedade Brasileira de Computação*, 2023. Citado na página [18.](#page-18-1)

# <span id="page-33-0"></span>Apêndices

# <span id="page-34-0"></span>APÊNDICE A – Resultados completos

Este apêndice apresenta os resultados individuais dos participantes durante o Teste de Usabilidade. Os dados incluem informações sobre a conclusão das tarefas, o tempo gasto em segundos para realizá-las e o atraso da aplicação na realização das previsões. É importante ressaltar que os nomes dos participantes foram omitidos para preservar a privacidade.

## A.1 Resultados do Teste de Usabilidade

| Participantes    | $\overline{\text{Tarefa}}\,1$ feita $(s/n)$ | Tarefa 1 tempo $(s)$ | Atraso extensão tarefa 1 (s) |
|------------------|---------------------------------------------|----------------------|------------------------------|
| $\mathbf{1}$     | $\mathbf S$                                 | 12                   | $\theta$                     |
| $\overline{2}$   | $\rm S$                                     | 15                   | $\overline{0}$               |
| $\overline{3}$   | S                                           | 18                   | $\overline{2}$               |
| $\overline{4}$   | $\rm S$                                     | 10                   | $\overline{0}$               |
| $\bf 5$          | S                                           | $36\,$               | $\overline{4}$               |
| $\overline{6}$   | S                                           | 12                   | $\overline{0}$               |
| $\overline{7}$   | $\mathbf S$                                 | 10                   | $\theta$                     |
| $8\,$            | $\mathbf S$                                 | 9                    | $\overline{0}$               |
| $\boldsymbol{9}$ | $\mathbf S$                                 | $\overline{8}$       | $\overline{0}$               |
| 10               | $\mathbf S$                                 | $12\,$               | $\overline{0}$               |
| 11               | $\mathbf S$                                 | 18                   | $\overline{4}$               |
| 12               | $\mathbf S$                                 | $14\,$               | $\overline{0}$               |
| 13               | $\rm S$                                     | 6                    | $\overline{2}$               |
| 14               | $\mathbf S$                                 | $15\,$               | $\overline{0}$               |
| 15               | $\mathbf S$                                 | 12                   | $\overline{0}$               |
| $\overline{16}$  | S                                           | 63                   | 60                           |
| 17               | S                                           | 8                    | $\overline{0}$               |
| 18               | $\rm S$                                     | $20\,$               | $\theta$                     |
| 19               | S                                           | 10                   | $\theta$                     |
| $20\,$           | $\mathbf S$                                 | 17                   | $\theta$                     |

**Tabela 3 –** Resultados do Teste de Usabilidade por participante da Tarefa 1

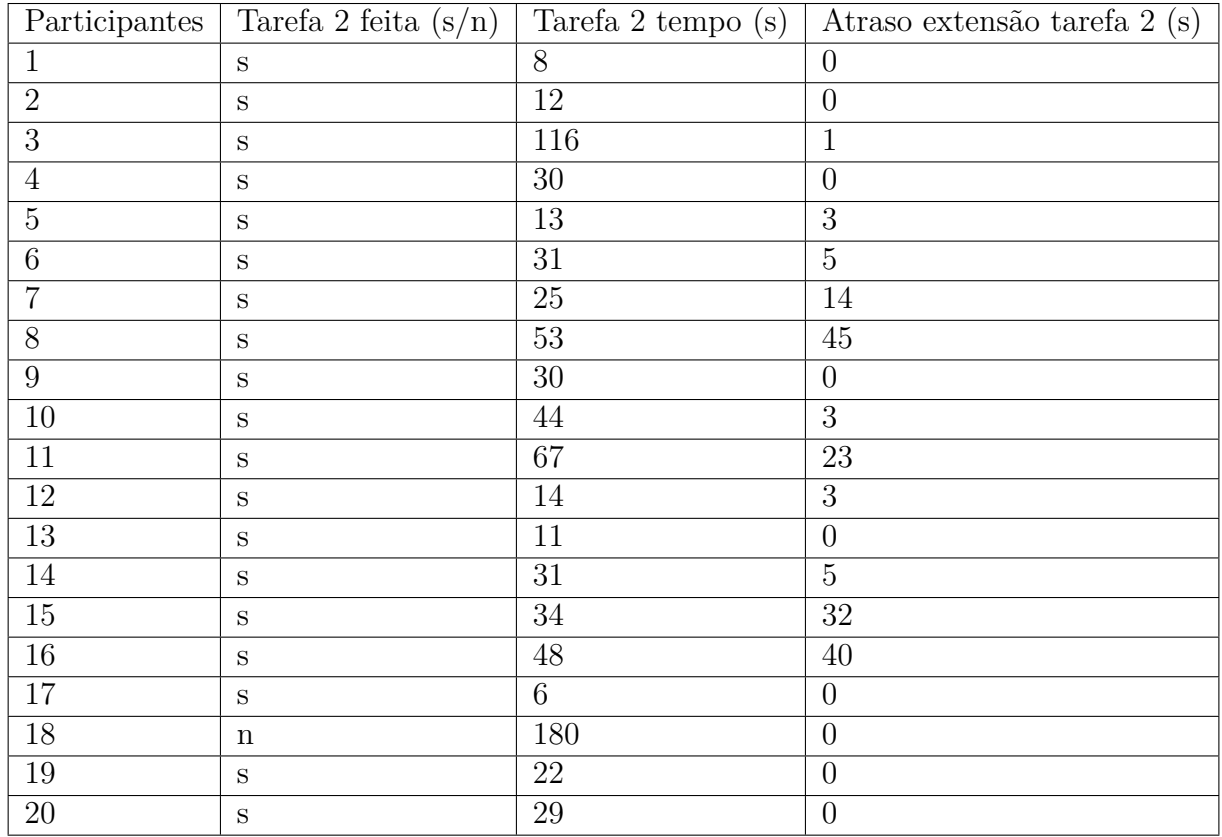

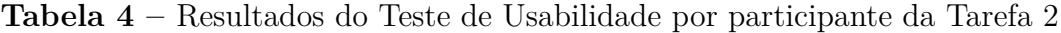

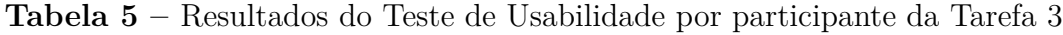

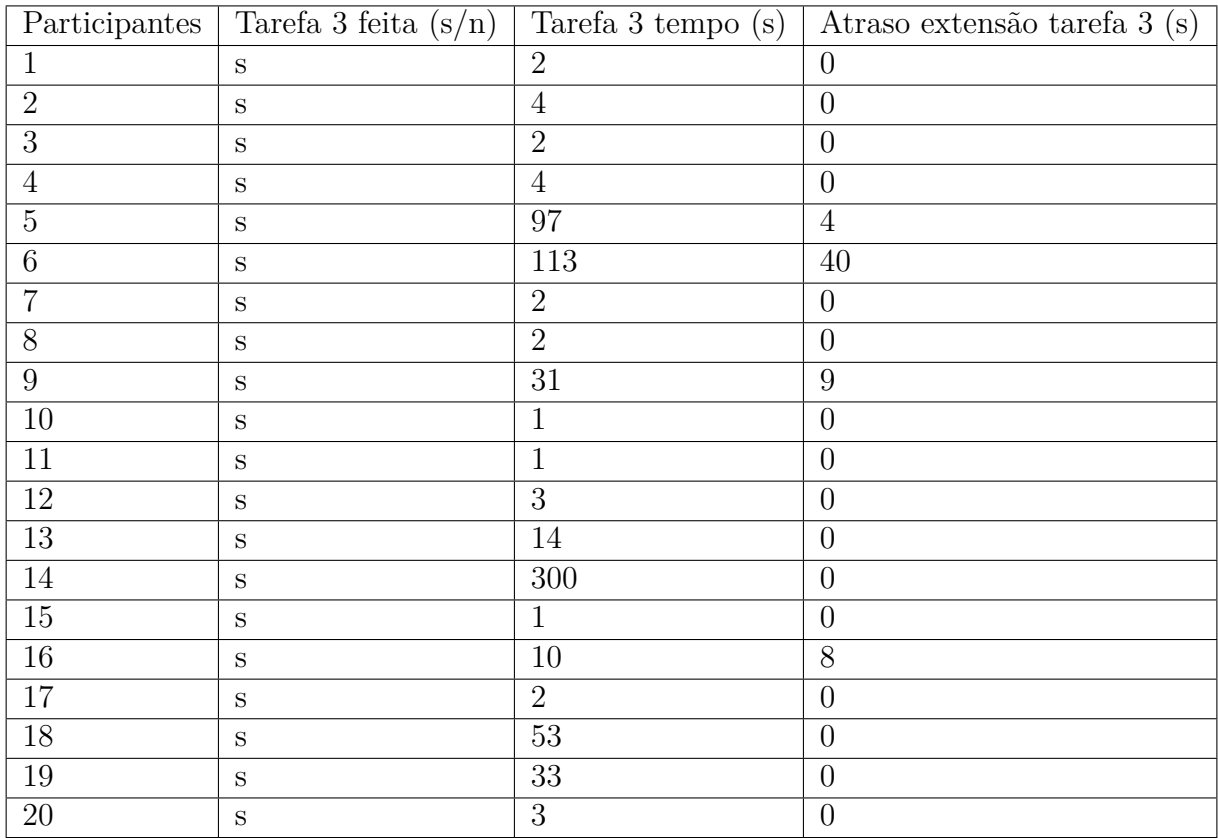

| Participantes    | Tarefa 4 feita $(s/n)$ | Tarefa 4 tempo $(s)$ | Atraso extensão tarefa 4 (s) |
|------------------|------------------------|----------------------|------------------------------|
| $\mathbf{1}$     | S                      | $30\,$               | $\overline{0}$               |
| $\overline{2}$   | S                      | 24                   | $\overline{0}$               |
| $\overline{3}$   | S                      | 23                   | $\theta$                     |
| $\sqrt{4}$       | S                      | $32\,$               | $\theta$                     |
| $5\,$            | S                      | $28\,$               | $\mathbf{1}$                 |
| $\,6\,$          | S                      | $26\,$               | $\,6$                        |
| $\overline{7}$   | $\mathbf S$            | 33                   | 14                           |
| $8\,$            | S                      | 23                   | $\overline{2}$               |
| $\boldsymbol{9}$ | S                      | 30                   | $\theta$                     |
| $10\,$           | S                      | 71                   | $5\,$                        |
| $11\,$           | S                      | 28                   | $\overline{2}$               |
| $12\,$           | S                      | 20                   | $\mathbf{1}$                 |
| 13               | S                      | $32\,$               | $\theta$                     |
| 14               | $\mathbf S$            | $30\,$               | $\overline{0}$               |
| 15               | $\mathbf S$            | $\overline{5}$       | $\theta$                     |
| $16\,$           | S                      | 10                   | $\theta$                     |
| 17               | S                      | 23                   | $\theta$                     |
| 18               | S                      | $22\,$               | $\theta$                     |
| 19               | $\mathbf S$            | $25\,$               | $\theta$                     |
| $20\,$           | $\mathbf S$            | $31\,$               | $\boldsymbol{0}$             |

**Tabela 6 –** Resultados do Teste de Usabilidade por participante da Tarefa 4